# iPad for Middle Years Session 2

# **Beautiful Plains School Division**

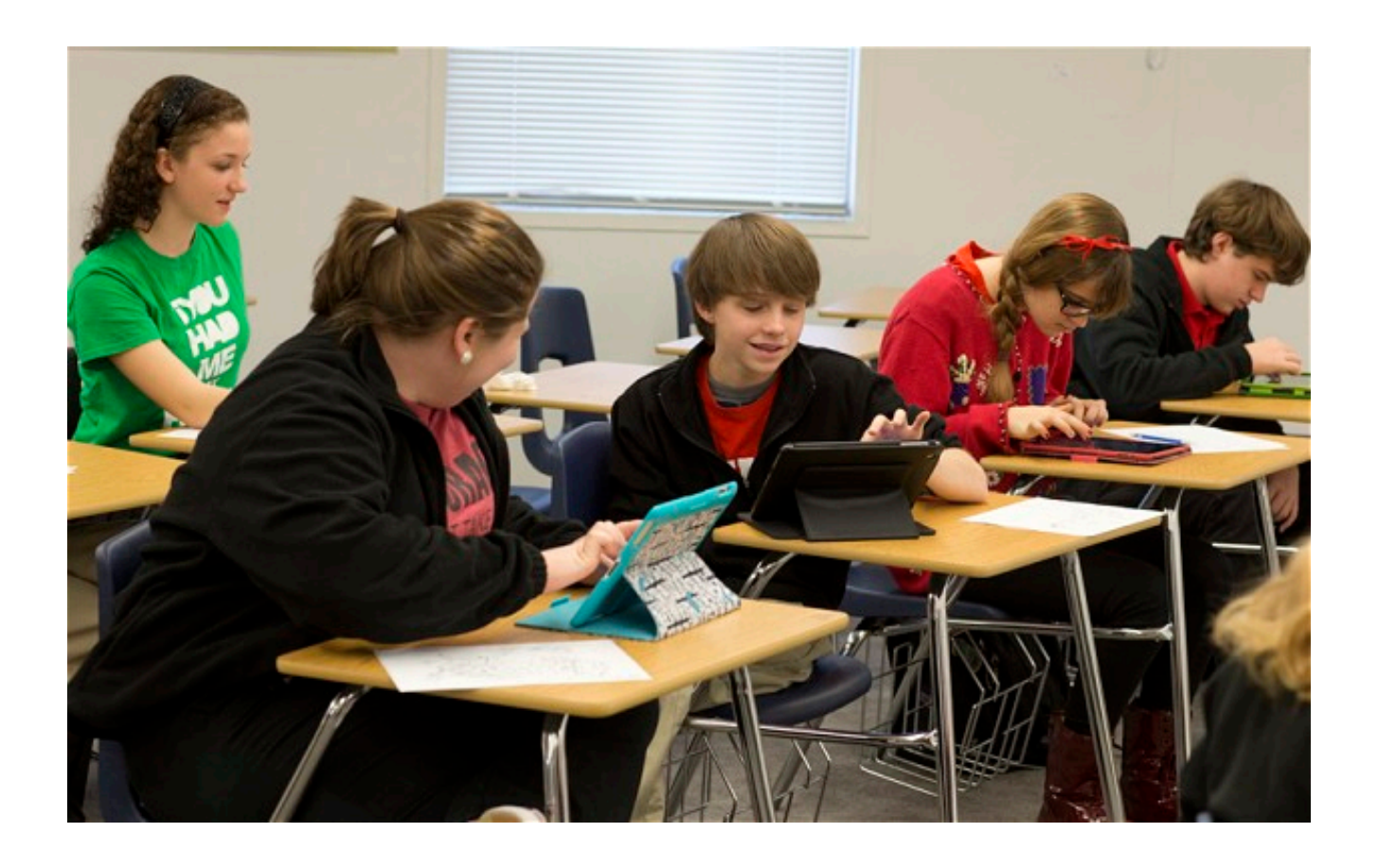

# *Mistakes Integrating iPads in the Classroom*

Some things to think [about.](http://www.erintegration.com/2015/03/30/the-5-most-common-mistakes-when-integrating-ipads-into-the-classroom/)

#### *Helping Students to Make a Better Presentation*

#### **Why do students need to make better presentations?**

Presenting information clearly and effectively is a key skill to get your message or opinion across and, today, presentation skills are required in almost every field. What benefit is there to the student to create a PowerPoint presentation and read off their slides to the students?

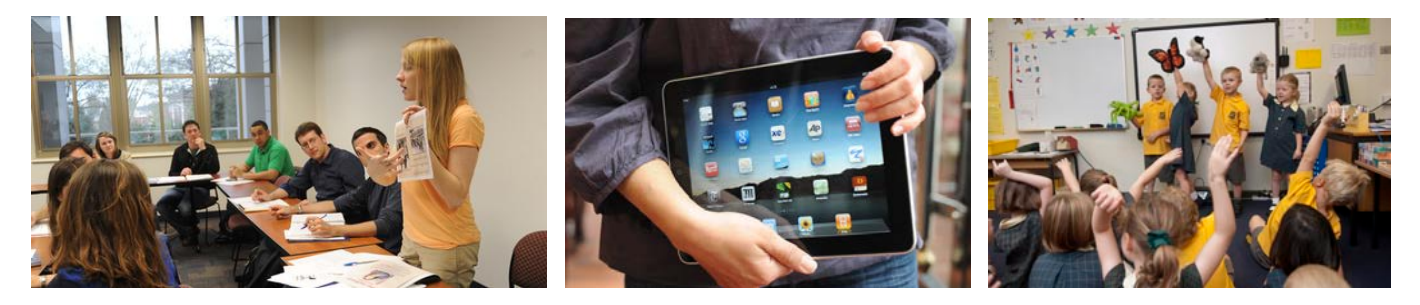

*Task: todaysmeet.com/? What form do student presentations exist now?*

#### **What's the Problem with PowerPoint?**

- 1) PowerPoint was designed to create visuals designed to enhance an oral presentation. The key here is ORAL PRESENTATION. PowerPoint should enhance a presentation, not be the presentation. You are the presentation.
- 2) Slide after slide with multiple bullet points.

#### **Key thoughts** (Neil Dodgson, The Computer Laboratory)

- <https://www.admin.cam.ac.uk/offices/education/lts/lunch/powerpoint.pdf>
- 1. The audience is principally there to hear you speak.
- 2. The visual aids should enhance the lecture, not drive it, nor take the place of thinking about what you need to say.
- 3. Bullet points are a bad influence: they cause a conflict between reading & listening; they make for both a poor presentation and a poor handout.
- 4. Images, graphs, diagrams are good: the visuals and the spoken word reinforce one another.
- 5. A lecture has three components: what is said, what is seen, what is handed out. These three should be distinct objects, not the same set of slides.

# **What Makes a Bad Presentation?**

- 1. Too much information on a page. (bullet points) (example on stick)
- 2. Death by PowerPoint [video](https://www.youtube.com/watch?v=MjcO2ExtHso) (download on iPad)

# **What Makes a Good Presentation?**

- a) Storytelling Unlike facts, stories speak to the heart. Use stories to create an emotional connection to the message. Great presentations are stories.
- b) Information Not volumes of information, but important or interesting information that is relevant.
- c) Memorable They contain graphics, images, and facts in such a way that they're easy to remember.

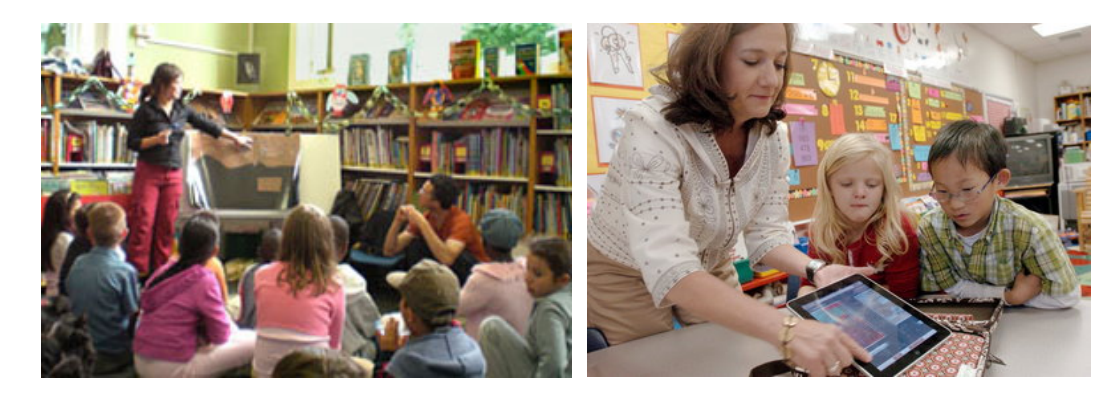

### **What Does a Good Example of Using PowerPoint Look Like?**

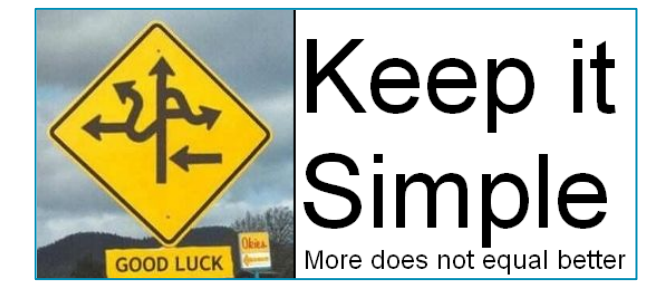

• Things I learned in China (example on stick)

### **What are some alternatives to PowerPoint that can help students do a better presentation?**

- i) More [Ideas](http://www.minds-in-bloom.com/2013/09/72-creative-ways-for-students-to-show.html)
- ii) Still More [Ideas](http://choices4learning.com/articles/demonstrate_learning.pdf)
- iii) [Alternatives](http://www.customshow.com/best-powerpoint-alternatives-presentation-programs/) to PowerPoint

*What will Students Produce?*

Presentations, Videos, Blogs, Web Pages, Wikis, Books, Essays, Infographics, Comics, Newspaper, Newsletter, Songs, Audio, Photo Essay,

# **Alternatives to PowerPoint (visual aids for an oral presentation)**

# **1) Live presentations**

- a) Corkulous example ipad
- b) PicCollage example ipad Task: Create a PicCollage and present something to the group
- c) Comic Life example ipad
- d) Storehouse example ipad
- e) Haiku Deck (app) example (It's Me on ipad)– Like PowerPoint but the image becomes the focus, not the bullet points. 2 minute video [tutorial](http://blog.haikudeck.com/haiku-deck-tutorial-getting-started/) \*CC images in app
- f) Keynote (app) Same as PowerPoint but for the Mac. 4 min. video [tutorial](https://www.youtube.com/watch?v=Lsr8EW8SPCU)
- g) [Prezi](https://prezi.com/) (online tool) –Needs Flash Player 11.1 or better Video [tutorial](https://www.youtube.com/watch?v=tolWEl7oBQg) 18 min.
- h) [SlideDog](http://slidedog.com/) (online tool) Organize any kind of content including documents, video, sound, web sites, prezi, and more. [Introduction](https://www.youtube.com/watch?v=aClSlg9o25M#t=130)
- i) [Slideshare](http://www.slideshare.net/) (online tool) Partnered with Haiku Deck to create presentations or upload your PowerPoint presentations to Slideshare for access anywhere. Search for and use presentations created by others.
- j) [Projeqt](https://projeqt.com/) (online tool) unique dynamic ways to present your story. Use pictures with text.
- k) [Emaze](http://www.emaze.com/) Online only. Create amazing presentations.
- l) Google Presentations Like PowerPoint but online.
- m) Present.me (online tool) Split the screen to show your presentation and a video of you presenting. Watch the [Video](https://present.me/content/)
- n) ThingLink (app)

# **2) Pre-recorded presentations**

- a) Adobe Voice (iPad app) Selfie [Example](http://voice.adobe.com/v/RWMyuCDDmjR) on ipad Task: Create something with Adobe Voice and present it to the group. (lesson on idioms, differences between metaphor and simili, etc)
- b) Tellagami ipad app
- c) Morfo ipad app
- d) iMovie (iPad or Apple computer) 13 minute [tutorial](https://www.youtube.com/watch?v=5ZCbAtPXBqY) [advanced](https://www.youtube.com/watch?v=jpJayEFmOTI) tips 19 min
- e) Windows Movie Maker (PC computer)
	- 1. 5 [minute](http://www.youtube.com/watch?v=3ZZij3NNyVg) video
	- 2. Tutorial from [Microsoft](http://windows.microsoft.com/en-CA/windows-live/movie-maker-get-started) Online videos broken into segments
	- 3. Step by Step [Instructions](http://www.7tutorials.com/windows-live-movie-maker) on various aspects of Windows Live Movie Maker
	- 4. [Editing](http://www.7tutorials.com/editing-video-windows-live-movie-maker-2011) video
- f) PhotoStory for Windows Free (PC computer)
- g) Explain Everything, [Educreations](https://www.educreations.com/) (iPad apps) view on ipad or computer
	- i) Capture Your Ideas
		- (1) Record your voice and iPad® screen to create dynamic video tutorials that students and colleagues can access any time, as needed.
- ii) Use Your Content
	- (1) Import documents and pictures from your Photo Library, Dropbox and Google Drive. Display a custom map. Insert any webpage. Snap a photo or search the web for the perfect image, right within the app.
- h) [Animoto](https://animoto.com/) Online only. Create a free 30 second video. Pay to create a longer video.

#### *Professional Development*

Learning – real LEARNING starts when the learner wants it to start. It proceeds if the learner is interested and the information connects logically to existing knowledge. It is strengthened when mistakes are made or problems occur. It is reinforced when put into frequent, meaningful, real-world use.

No one can force a teacher to learn something new. The motivation must come from within the teacher. There must be a desire to learn or implement something new. Attending a couple of half day workshops with little self-directed learning will not lead to success. The majority of new information comes from the teacher exploring resources, talking to others, and trial and error. Learning happens best when the LEARNER takes responsibility of their own learning.

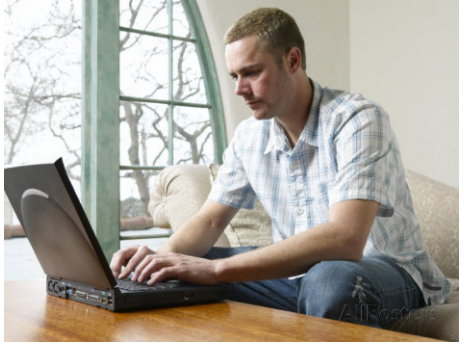